# **Release Notes**

# Interrogator Software Version 1.5

Document Number: 466-1104 Rev. A December 1995

### **About This Document**

This document describes the following changes in Interrogator software version 1.5.

- A change in the use of the account number and password.
- New UL-listing requirements (approval pending).
- New ring detect options for off-site accessing.
- New programmable central station hold time that lets you select the number of minutes the Interrogator can hold a call coming in to the central station.

## Use of the Account Number and Password

Version 1.5 changes how the account number and password are used.

#### Account Number

If an account number is set, the operator must use it to connect to the Interrogator during an alarm (see Table 1).

Table 1: Connecting During an Alarm

| Action                        | Account<br>Number Set          | Account<br>Number<br>Not Set |
|-------------------------------|--------------------------------|------------------------------|
| To connect following an alarm | Enter * +<br>Account<br>Number | Press *                      |

### To set up use of the account number:

- Enter \* + # + 38 + Account Number (any 5 digits) + #.
- or--If you do not want to use an account number, do nothing. The default setting is no account number.

#### Command 12 Removed

To prevent unauthorized persons from obtaining the account number, command 12 (Account Number Retrieval) is no longer available.

#### Password

If a password is set, the operator must use it to connect to the Interrogator in non-alarm situations or when programming the module (see Table 2).

Table 2: Connecting During Non-Alarm Situations or When Programming

| Action                                         | Password<br>Set                          | Password<br>Not Set          |
|------------------------------------------------|------------------------------------------|------------------------------|
| To connect during<br>non-alarm condi-<br>tions | Enter<br>* + # + 10 +<br>Password +<br># | Press *                      |
| To program the module                          | Enter<br>*+#+10+<br>Password+            | Enter<br>* + # + 10 +<br>+ # |

To set up use of the password:

- Enter \* + # + 30 + Password (any 4 digits) +
   #.
- or--If you do not want to use a password, enter \*
  + # + 30 + #.

# New Off-Site Access Settings

Command 33 now includes new settings that help reduce conflicts with other phone line devices and features, such as answering machines, voice message systems, or accessing CareTaker *Plus* panels from off-site.

To use the off-site access settings:

Enter \* + # + 33 + Off-Site Access setting + #.

#### Off-Site Access settings:

0 = Off

I = The user rings the phone 3 times, hangs up, waits 6 seconds, and then calls back. Or, if no other systems are used on the phone, the user can wait on the line for 8 rings.

- 2 = The user rings the phone 2 times, hangs up, waits 6 seconds, and then calls back. Or, if no other systems are used on the phone, the user can wait on the line for 8 rings.
- 3 = The user rings the phone 1 or 2 times, hangs up, waits 6 seconds, and then calls back. (Waiting on the line for 8 rings does not work with this setting.)

# New UL-Listing Requirements

The following two changes accommodate new Interrogator UL listings (approval pending):

### UL Part 1023, Burglar Listing

 For UL part 1023 listings, an account number must be used with the module. This forces the central station operator to enter the account number to connect to the Interrogator following a burglar alarm.

### UL Part 985, Fire Listing

This listing is only supported by CareTaker Plus and SX-V.

 Following a fire alarm, a siren sounds every 5 seconds.

# New Central Station Hold Time Settings

Command 42 now includes new settings that select the number of minutes the Interrogator can hold a call coming in to the central station. These settings are available when using the Instant verification mode.

#### To set the central station hold time:

Enter \* + # + 42 + Auxiliary Output Time +
Recording Save Time + Central Station Hold
Time + #.

Auxiliary Output Time settings (no changes from previous software):

0 = 5 seconds

1 = 10 seconds

2 = 5 minutes

3 = 10 minutes

Recording Save Time settings (no changes from previous software):

0 = 10 minutes

1 = 20 minutes

2 = 1 hour

3 = 5 hours

#### Central Station Hold Time settings:

0 = 1 minute

1 = 2 minutes

2 = 3 minutes

3 = 4 minutes

#### Notes

- (a) The current CS-4000 software (version 5.2) only supports a central station hold time of up to 2 minutes. The next CS-4000 software version will support all of the listed options.
- (b) The SX-V does not support the central station hold time settings. The time is fixed at 35 seconds.

### **Notices**

This device complies with part 15 of the FCC rules. Operation is subject to the following two conditions:

- This device may not cause harmful interference.
- This device must accept any interference received, including interference that may cause undesired operation.

Changes or modifications not expressly approved by Interactive Technologies, Inc. can void the users' authority to operate the equipment.

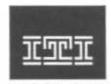

INTERACTIVE TECHNOLOGIES, INC.
2266 SECOND STREET NORTH
NORTH SAINT PAUL, NN 55109
T: 612/777-2690
F: 612/779-4690

WIRELESS

Security
Automation
Access Control

CareTaker and ITT are registered trademarks of Interactive Technologies, Inc. Interrogator is a trademark of Interactive Technologies, Inc.